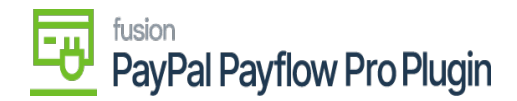

## **Configure PayPal Payflow Package**  $\pmb{\times}$

- 1. Save the .zip file of the **PayPal Payflow** package to the local hard drive.
- 2. Go to the left navigation pane in Acumatica and choose **"More Items".**
- 3. Click **"Customization".**

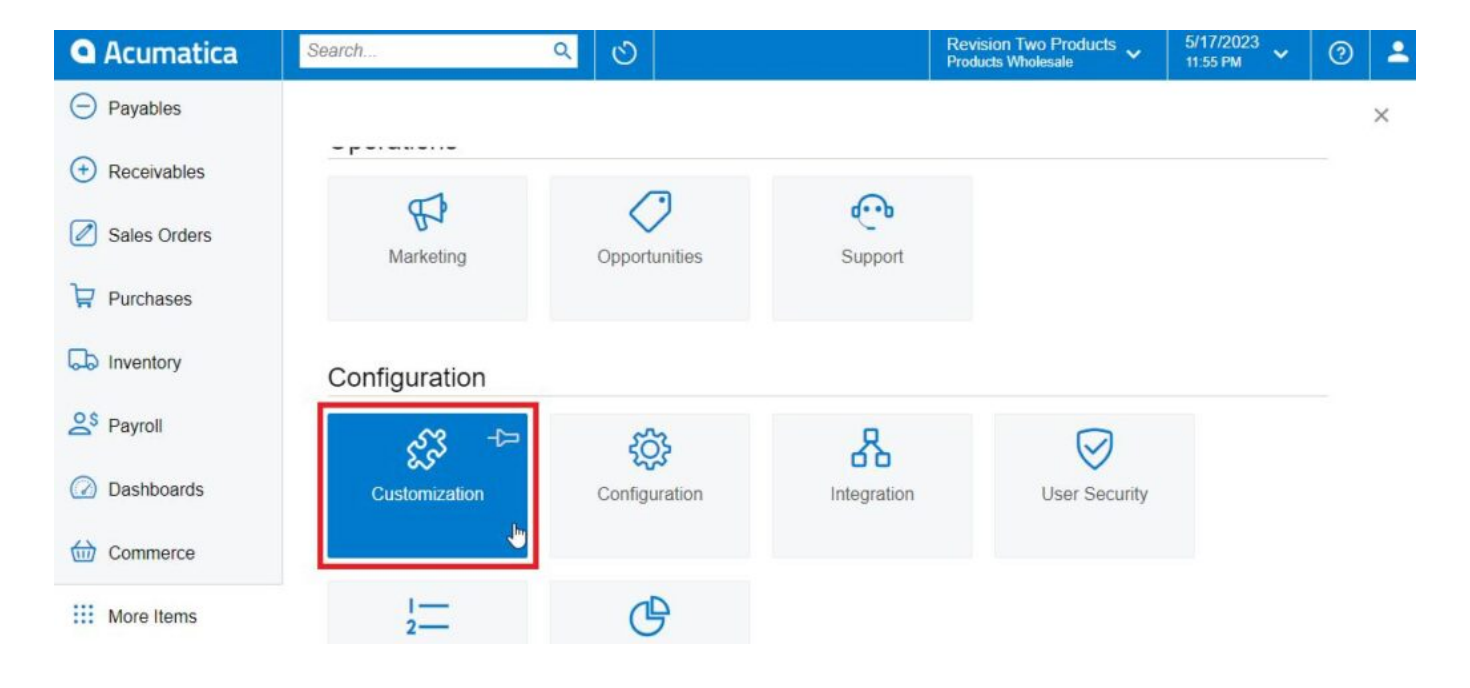

## *Customization Projects*

## **OR**

Type the keyword as **"Customization"** in the universal search bar.

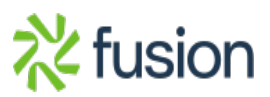

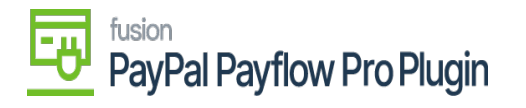

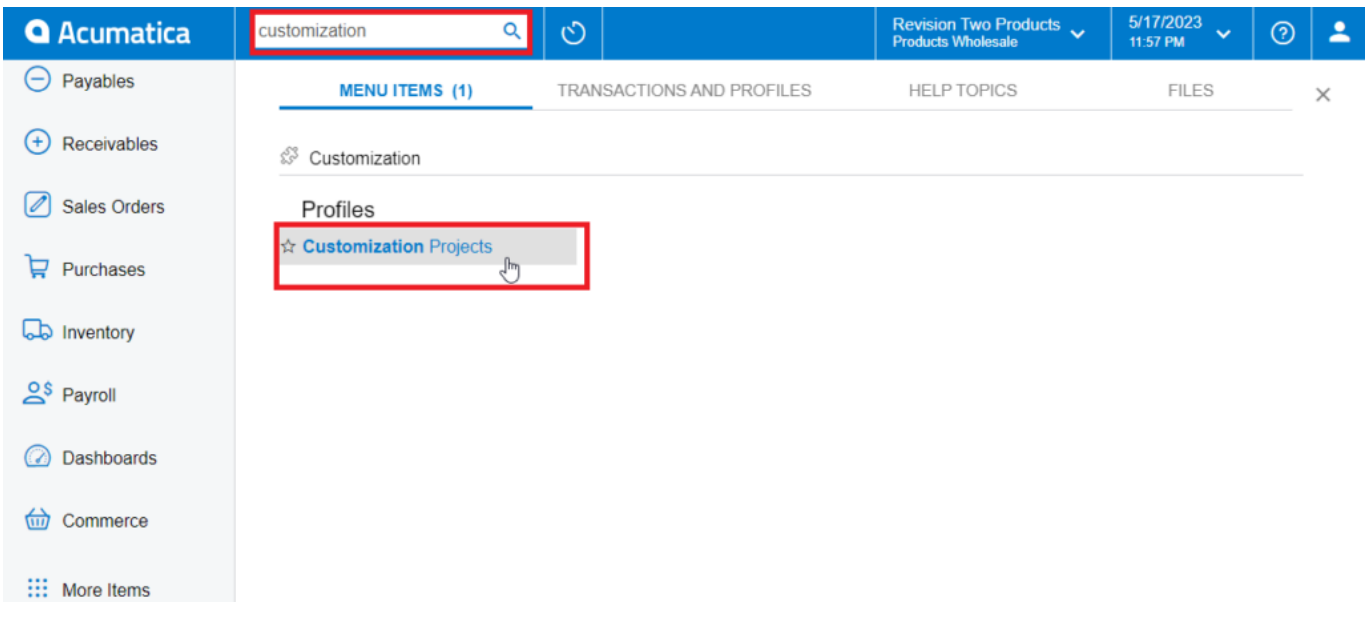

*Customization Projects through search bar*

- 4. Click **"Customization Projects".**
- 5. Click the **"Import"** button.

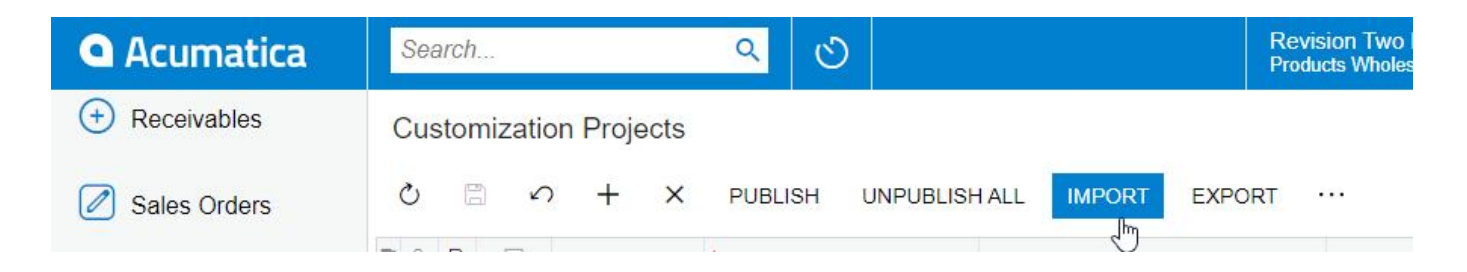

## *Import product package*

6. Select the **PayPal Payflow** .zip file from your local desktop and click **Upload.**

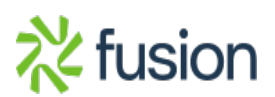

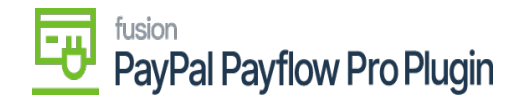

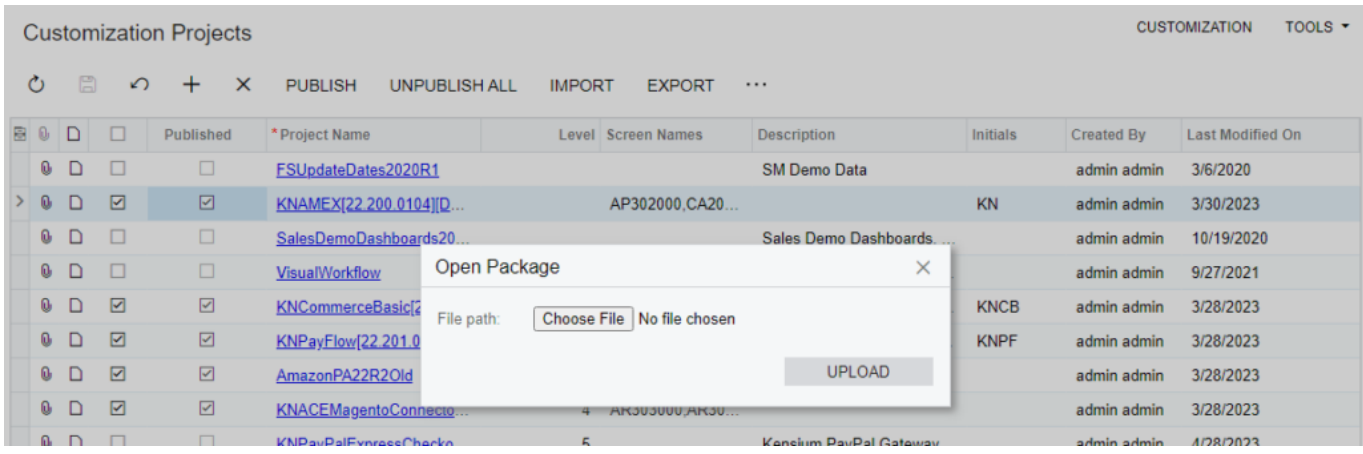

*Upload product package from local desktop*

- 7. The file name will appear in the **Project Name** column.
- 8. Select the checkbox/row of the project**(PayPal Payflow).**

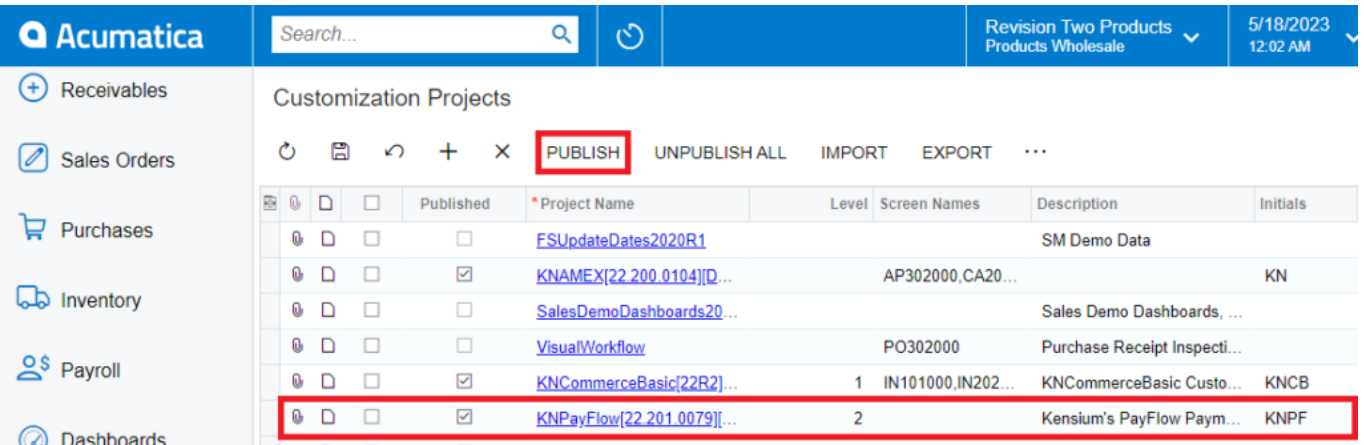

*Select project and publish*

- 9. Click the **Publish** button.
- 10. Click **Save** to publish the **PayPal Payflow** package to the Acumatica instance.

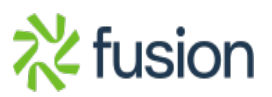